# LINEの設定(スマホ;iphone5s)

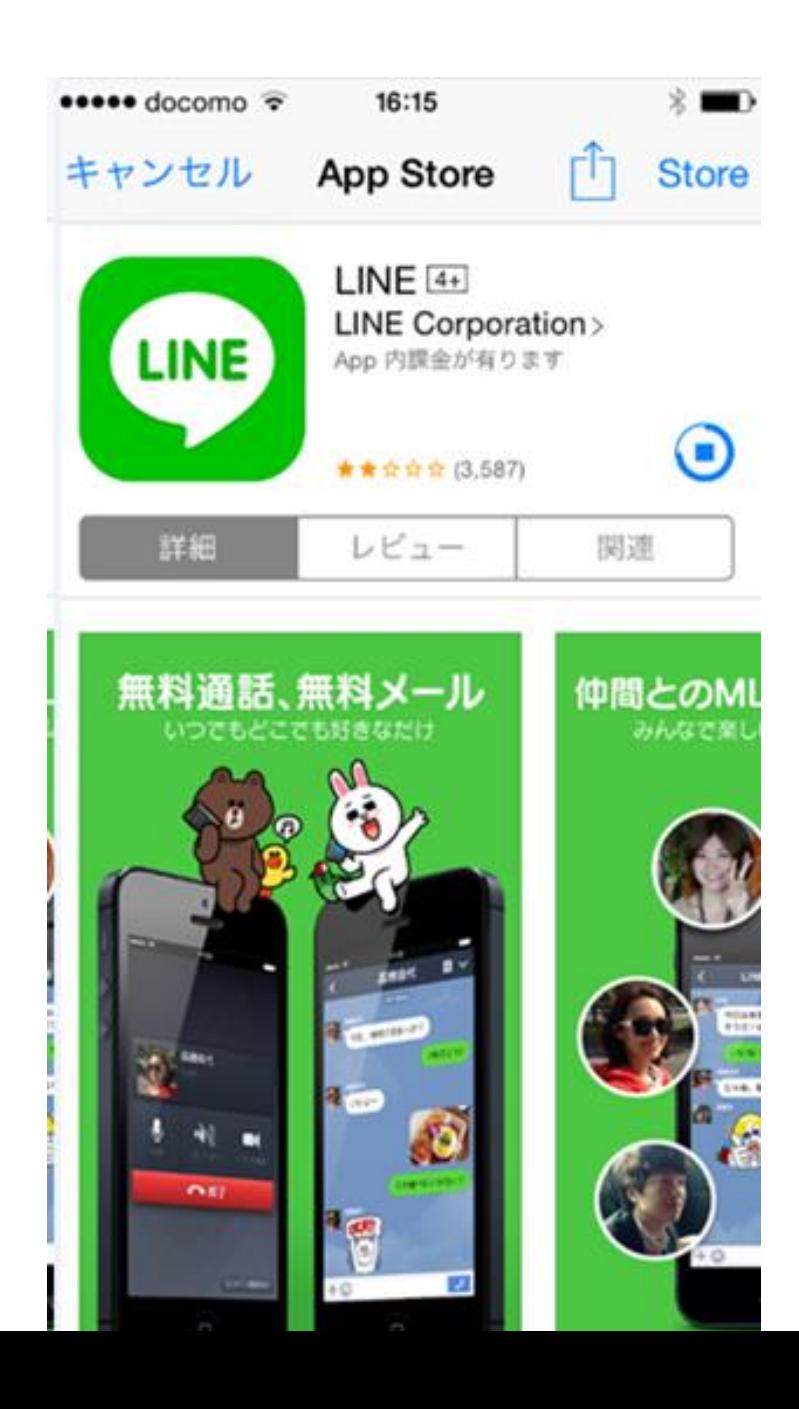

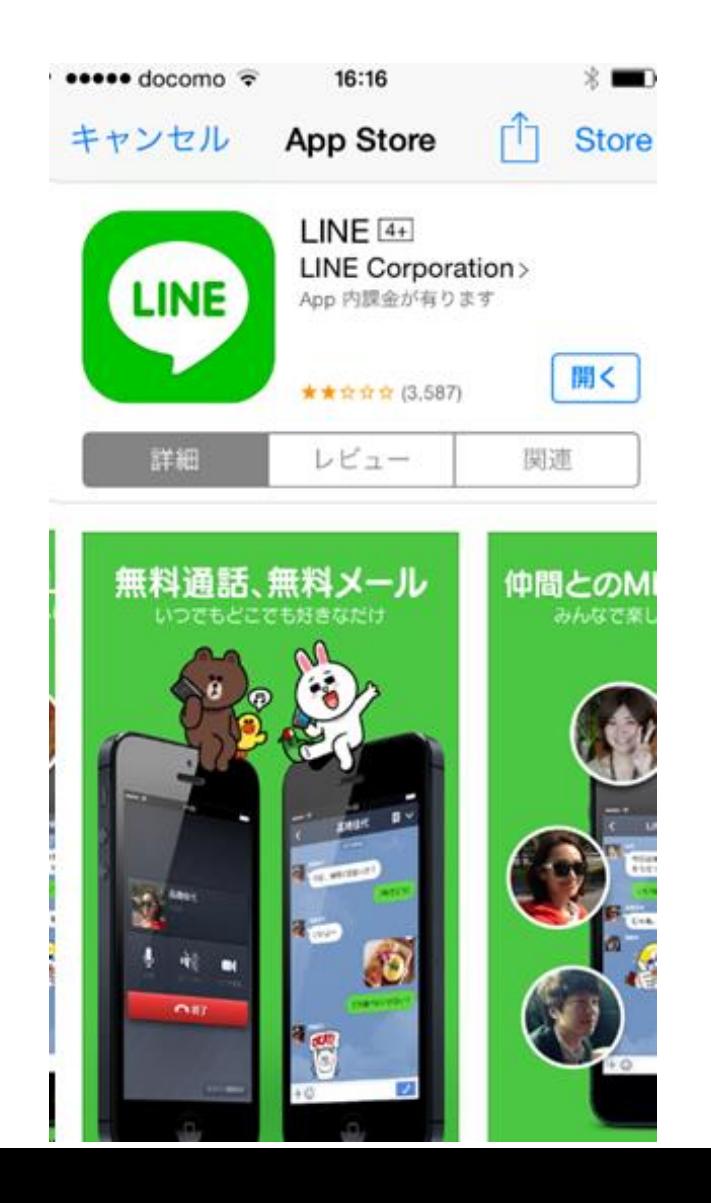

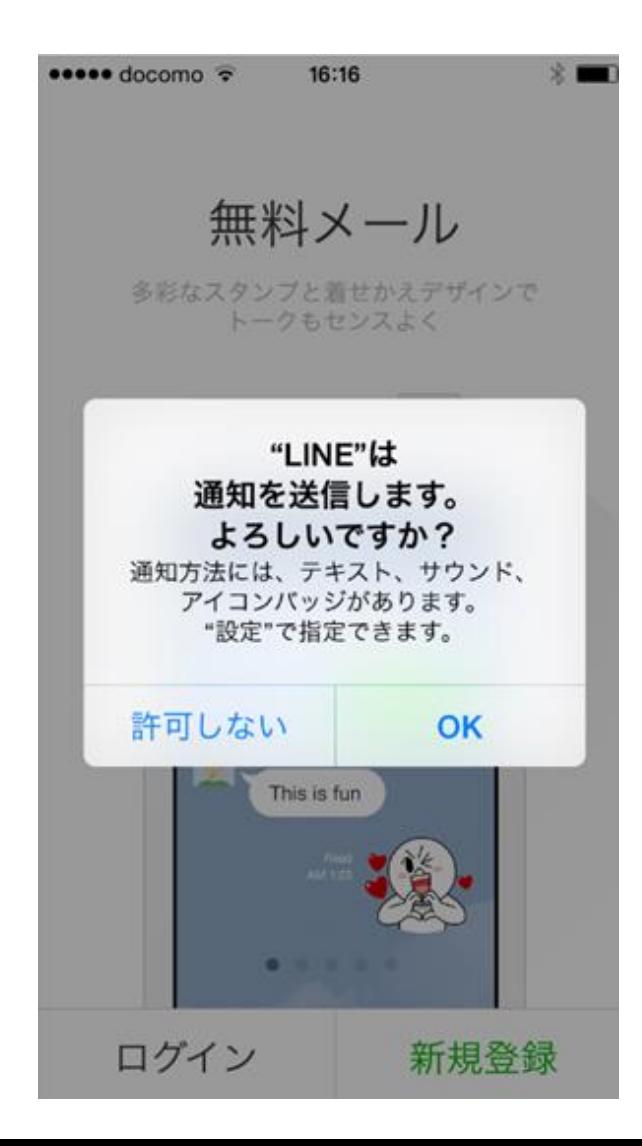

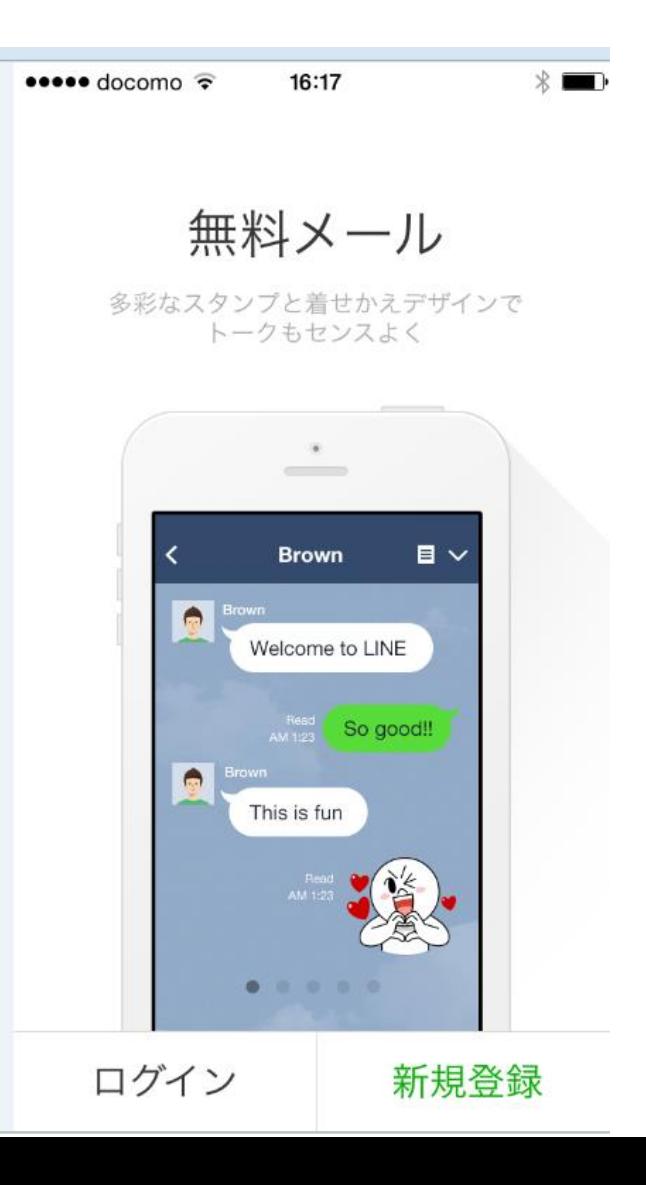

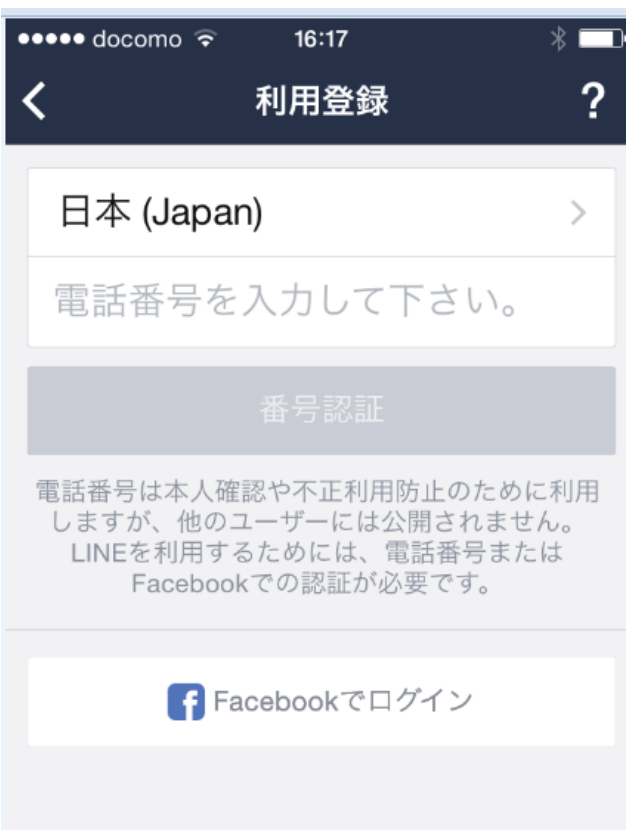

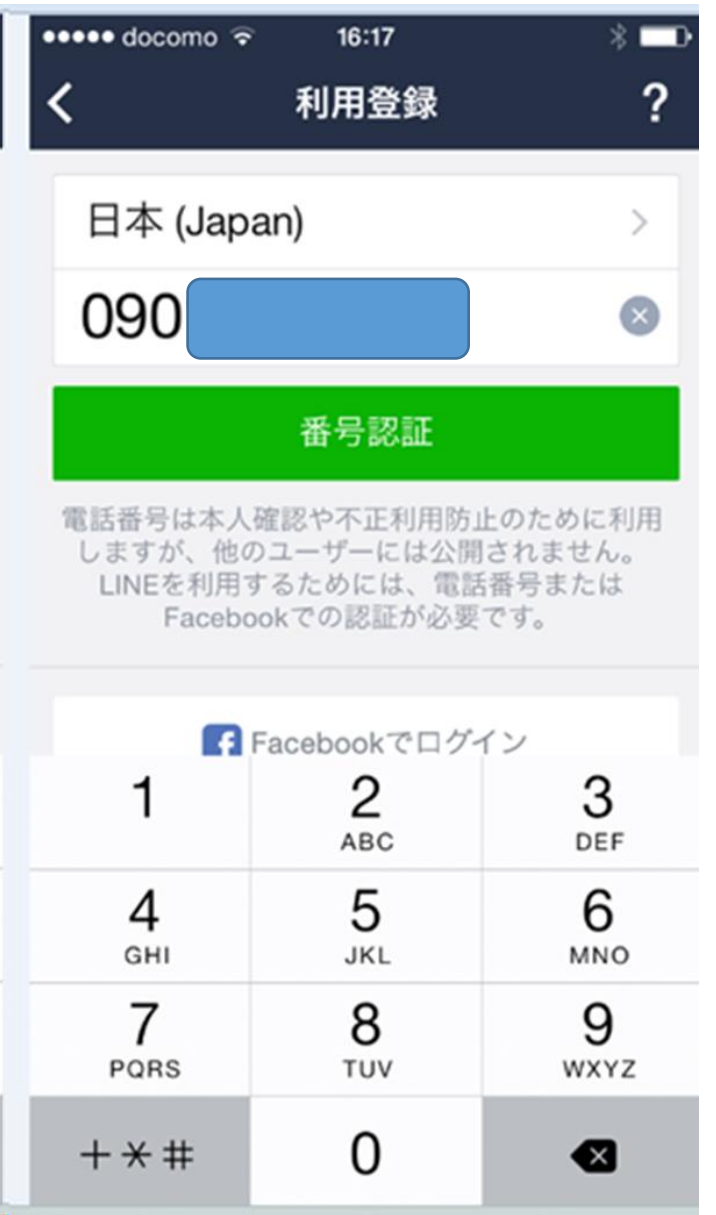

#### $\bullet \bullet \bullet \bullet$  docomo  $\widehat{\bullet}$  $16:18$  $*$  $\overline{?}$ 利用規約 く 利用規約 LINE 利用規約 この規約(以下「本規約」といいます。)は、 LINE株式会社(以下「当社」といいます。)が

提供する LINE に関するすべての製品およびサ ービス(以下「本サービス」といいます。)の 利用に関する条件を、本サービスを利用するお 客様(以下「お客様」といいます。)と当社と

#### プライバシーポリシー

#### LINE プライバシーポリシー

私たちLINE株式会社(以下、「当社」といいま す)は、当社が提供するLINE におけるお客様情 報を以下の通り取り扱います。

#### 適用範囲

本プライバシーポリシーはLINEに関する全ての

利用規約および、プライバシーポリシーに同意します か?

同意

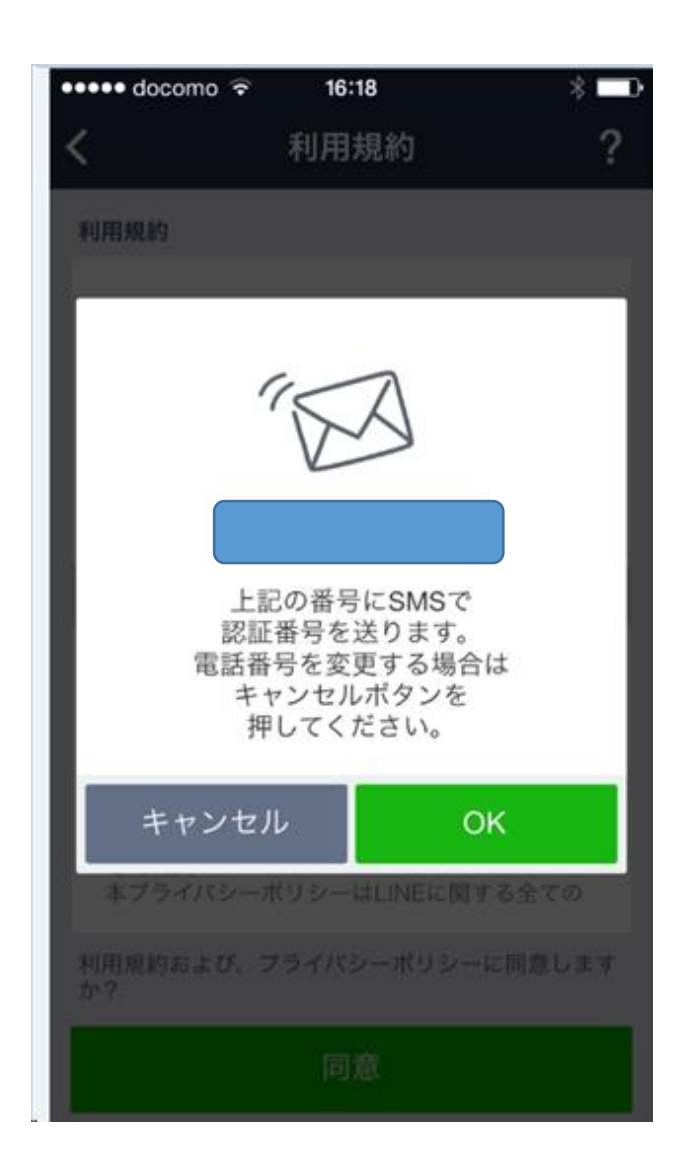

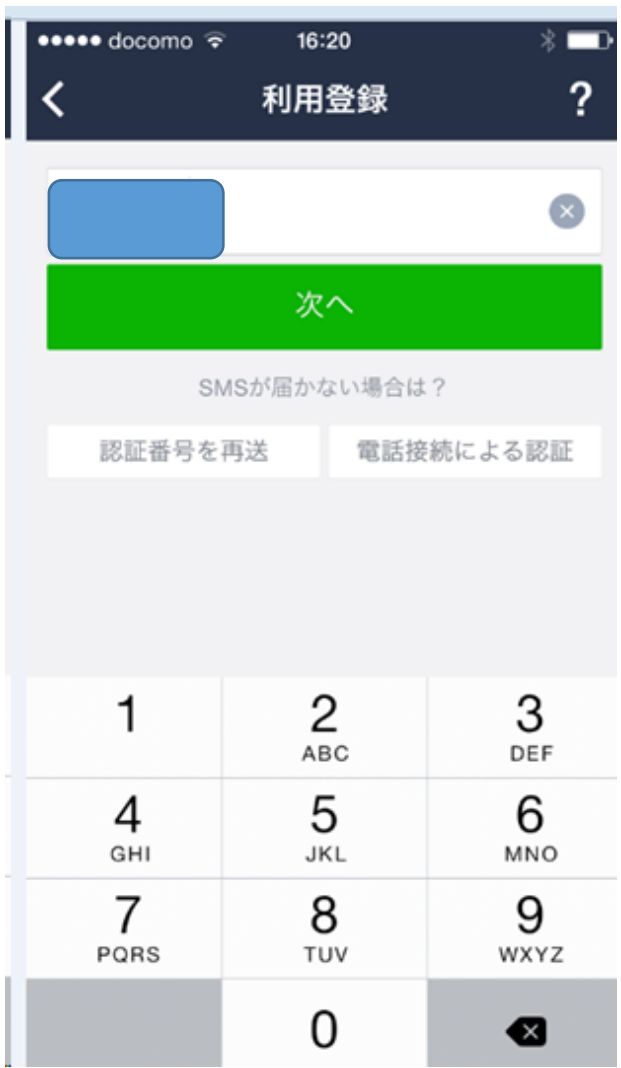

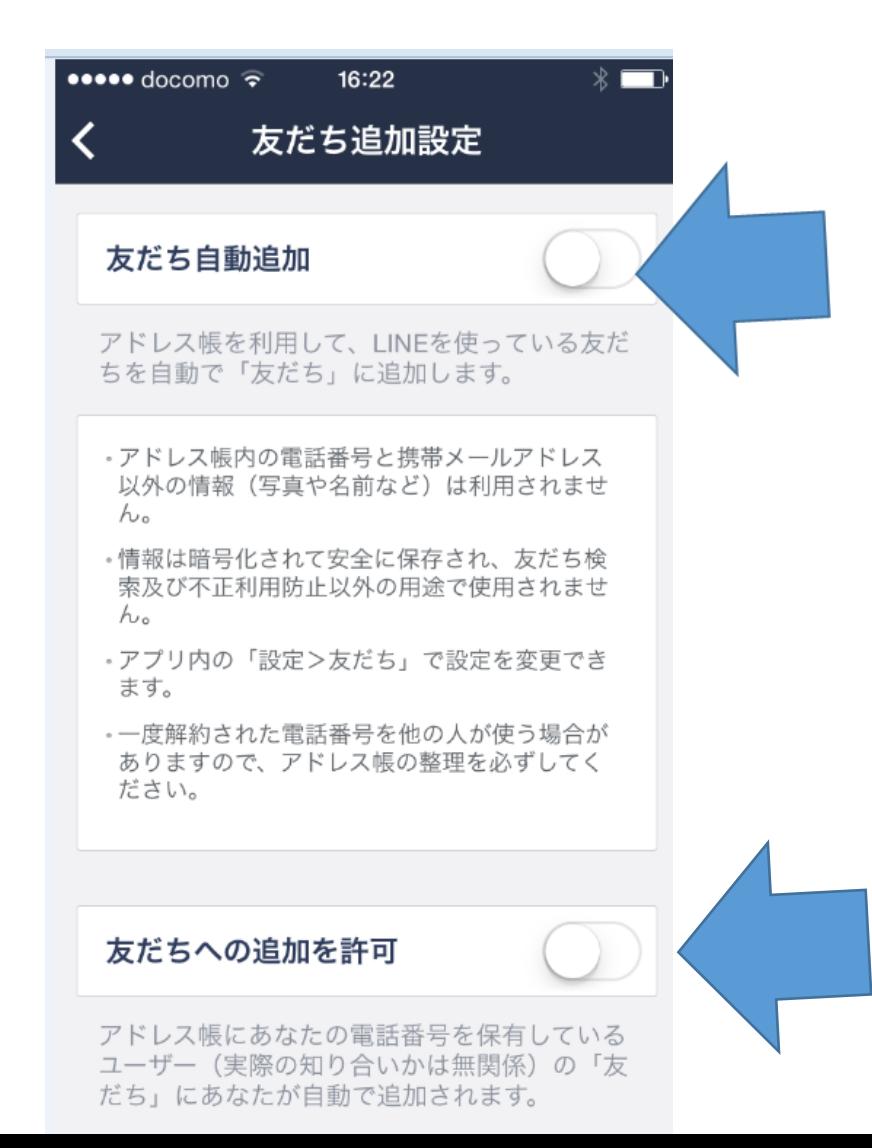

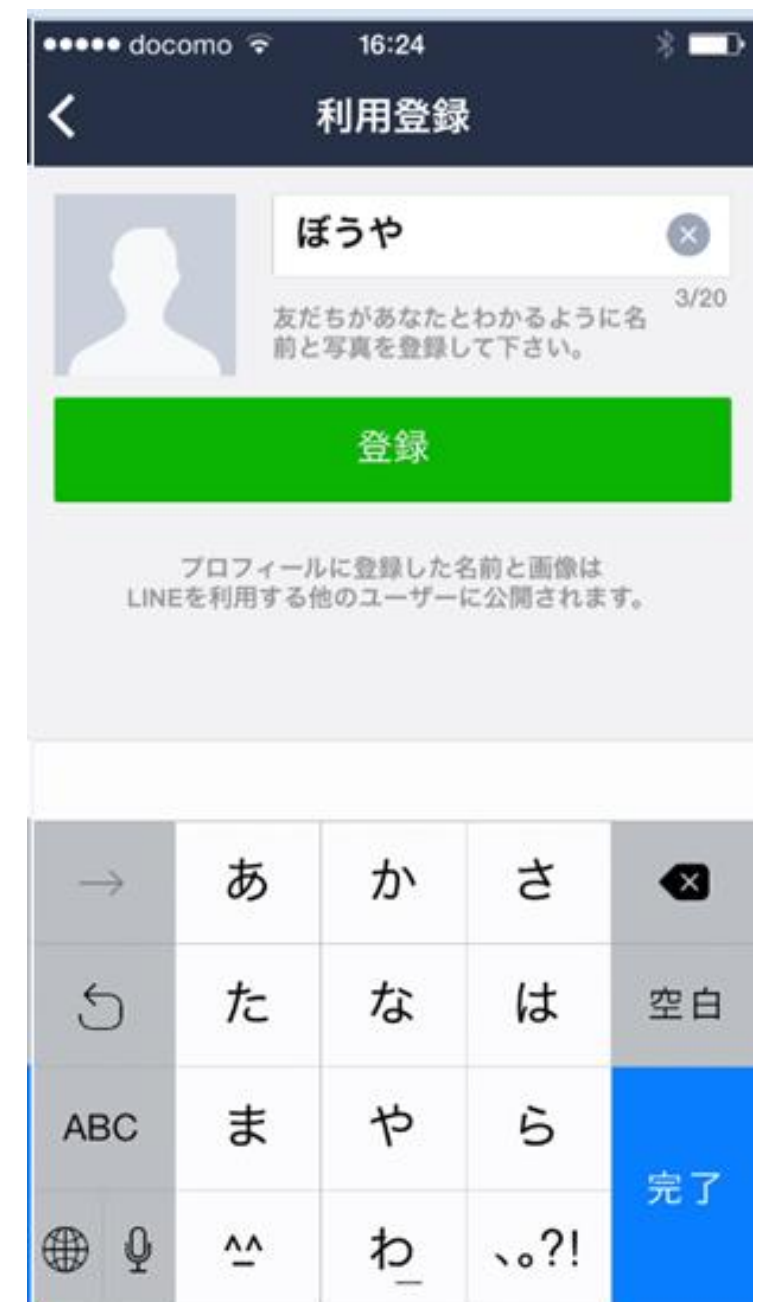

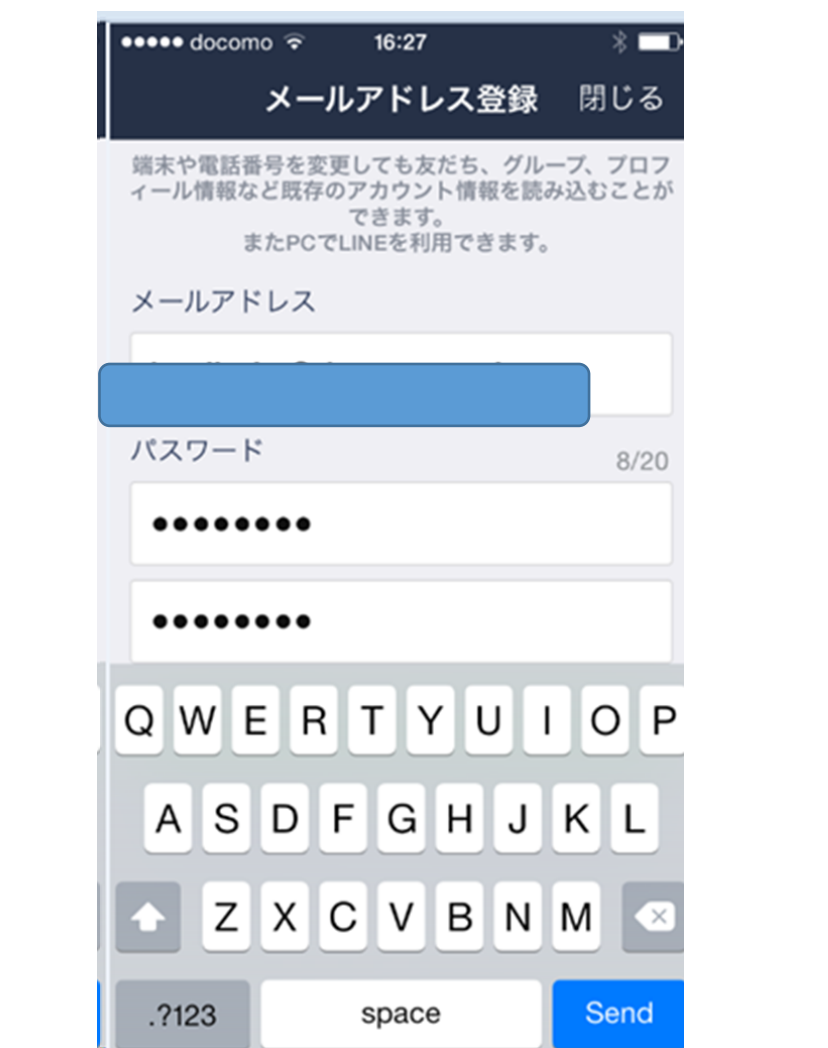

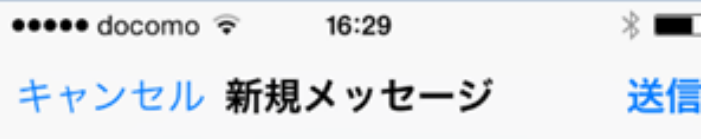

宛先: authct.cfm.yaz7bdptusfecfpn5s...

Cc/Bcc, 差出人: koujin-ky@docomo.ne.jp

件名:

このままLINEに送信すると、自動的 にメールアドレスが認証されます。 \*送信メールアドレスが登録したいメ ールアドレスになっているかをもう 一度確認してください。

iPhoneから送信

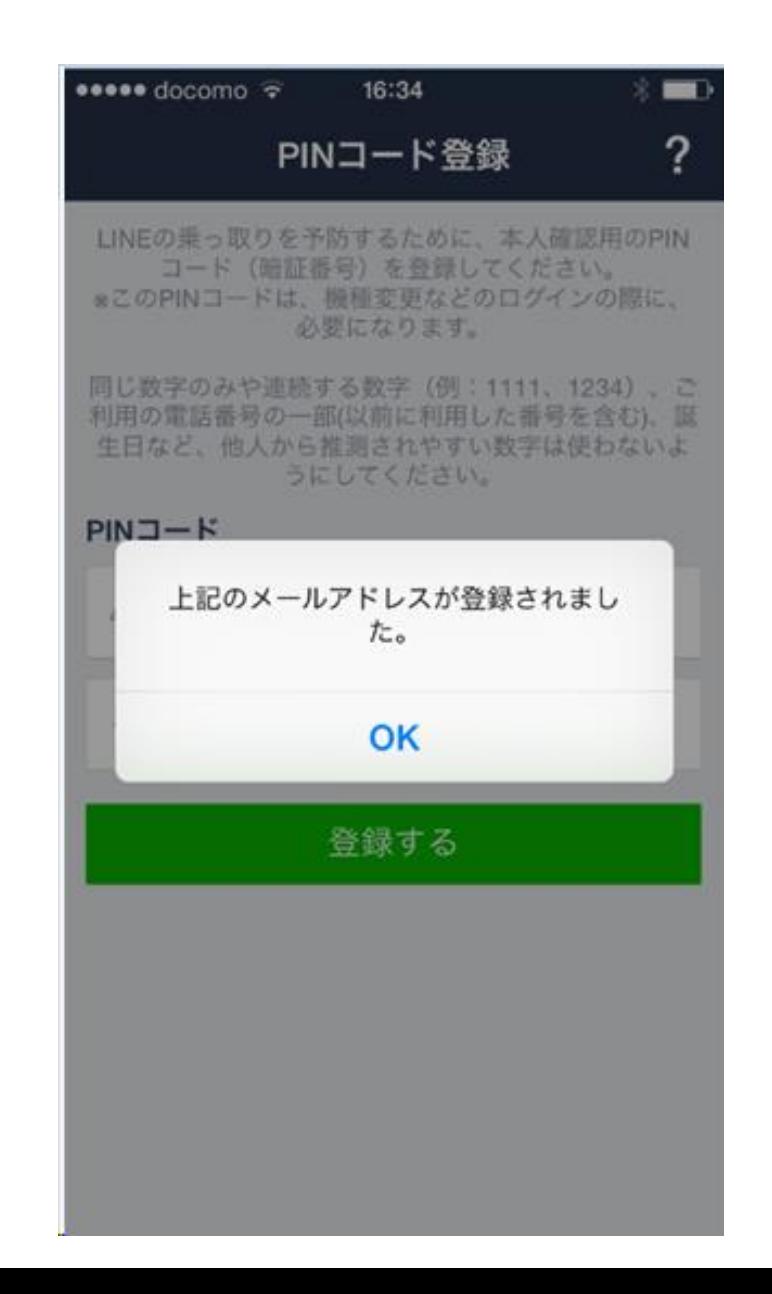

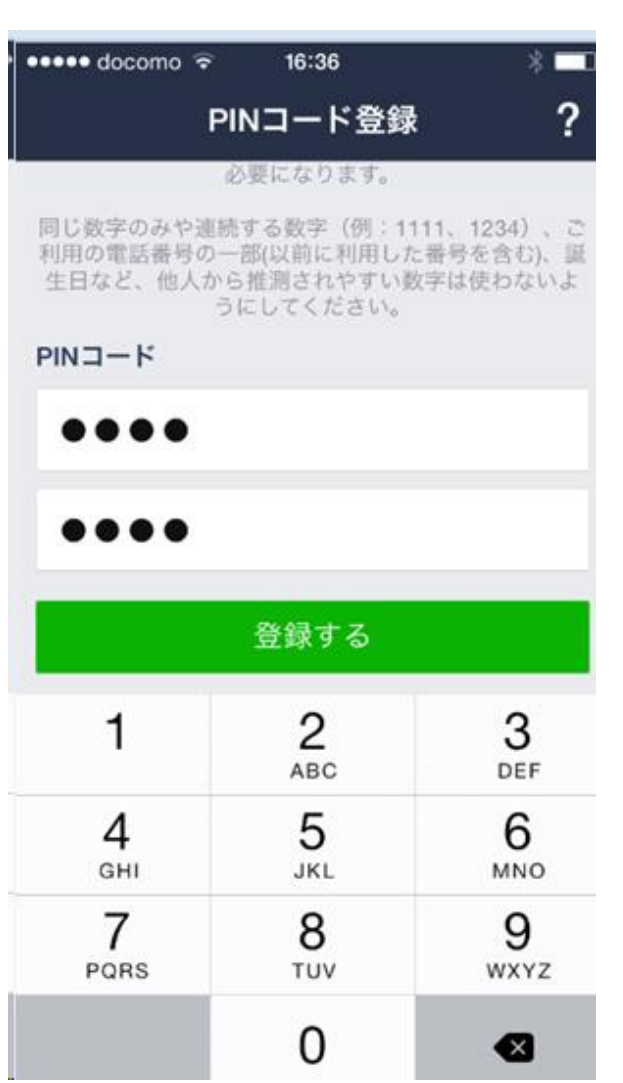

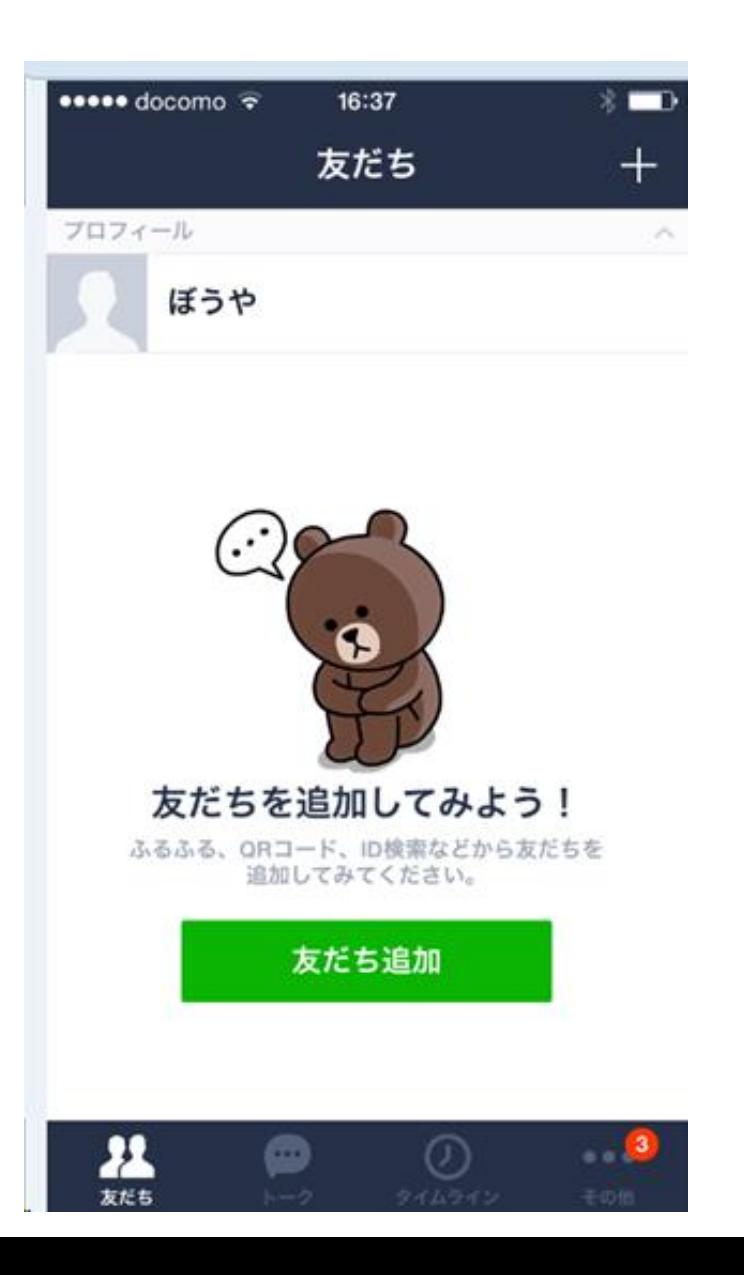

## LINEのIDの設定

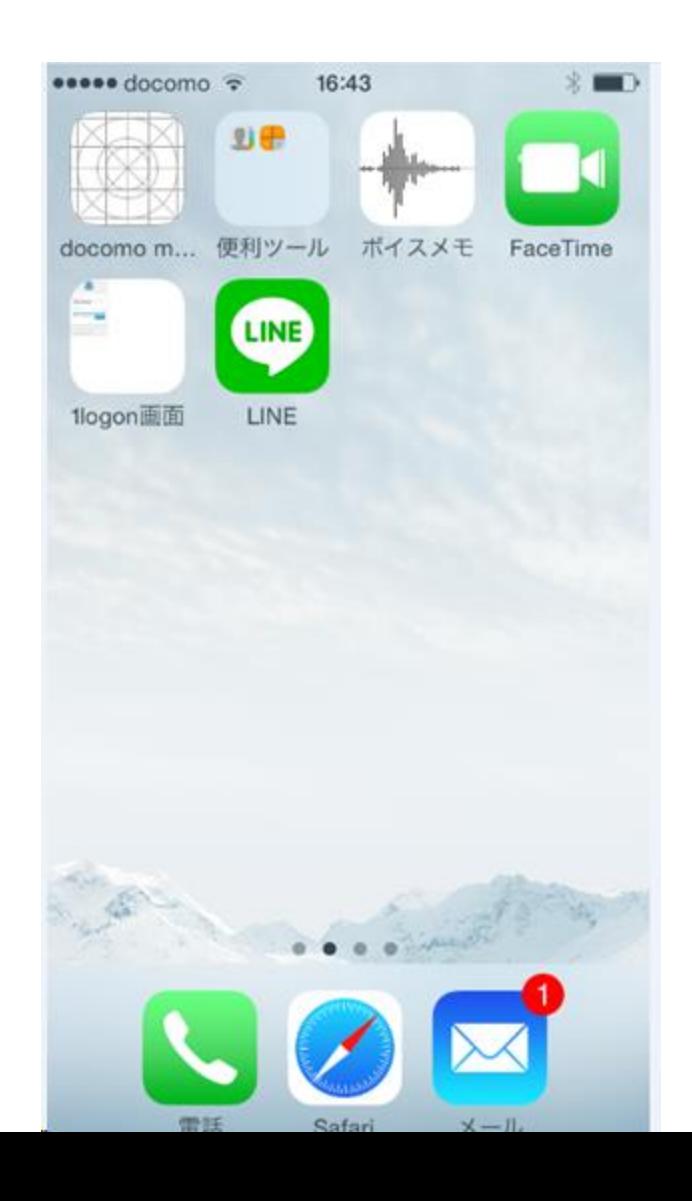

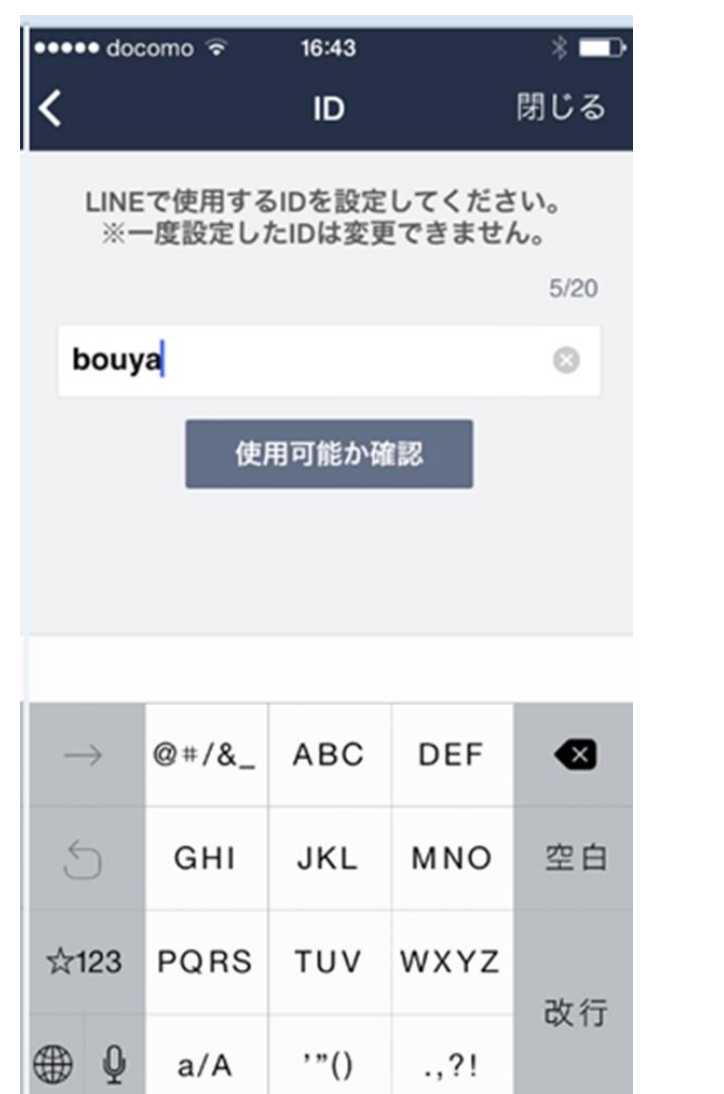

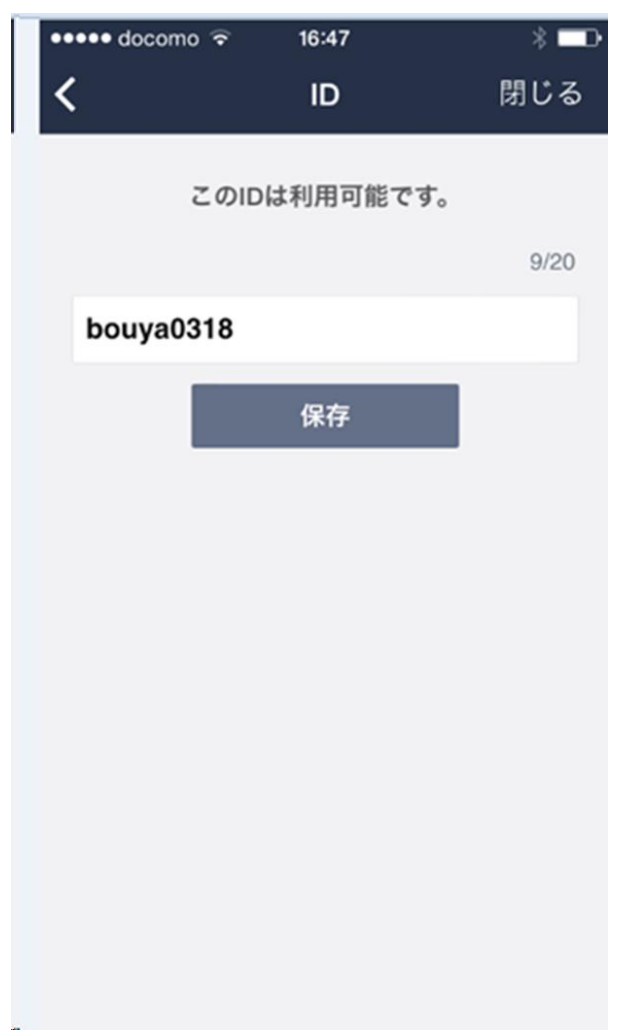

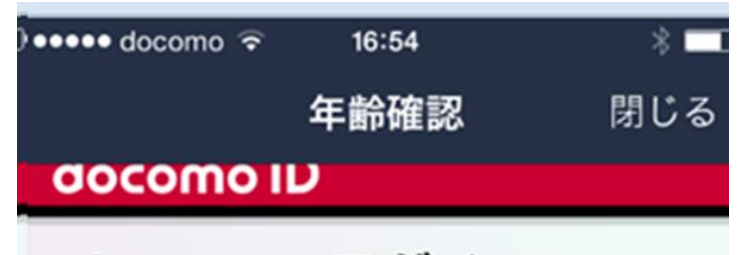

docomo ログイン

### ご注意

本サービスはドコモの回線契約が ない方はご利用いただけません。

docomo ID 必須

パスワード 必須

. . . . . .

■ 次回ログインからdocomo IDの入力

を省略

ログイン

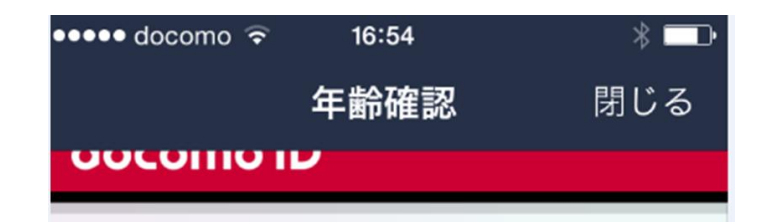

### docomoログイン

「OK」ボタンを押すと、以下の「 ログイン先URL」へ移動します。 移動したくない場合は、ブラウザ を閉じてください。

ログイン先URL http://agecheck.line.me/d ocomo/login

**OK** 

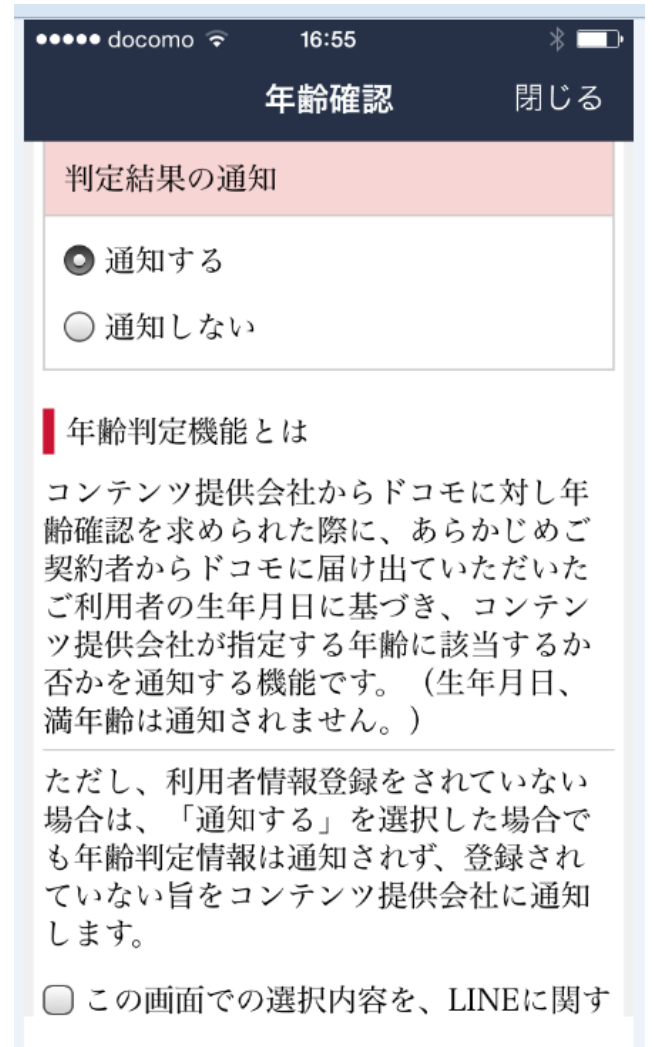

![](_page_24_Figure_0.jpeg)

![](_page_25_Picture_1.jpeg)

![](_page_26_Picture_0.jpeg)

### 次は友達の追加へ